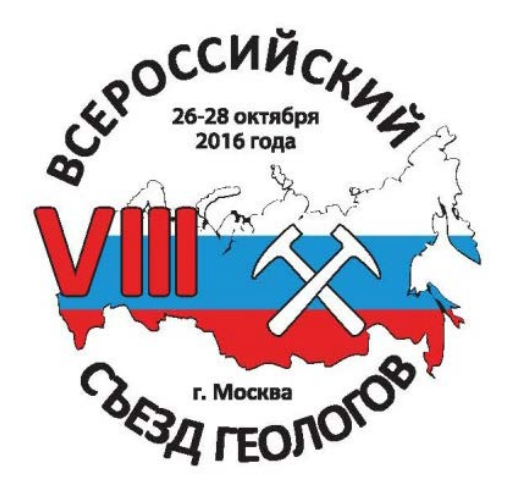

*"Богатства недр - на процветание России"* **26-28 октября 2016 г., Государственный кремлевский дворец, Экспоцентр, Москва**

# **РУКОВОДСТВО ПОЛЬЗОВАТЕЛЯ**

## **СИСТЕМА РЕГИСТРАЦИИ**

**www.rosnedra.gov.ru**

**01.09.2016 г., Москва**

#### **Уважаемый участник!**

Если Вы планируете принять участие в работе VIII Всероссийского съезда геологов или Вы уже являетесь делегатом Съезда по своему региону, то Вам необходимо пройти регистрацию.

Система регистрации размещена в информационном пространстве РОСНЕДР: <http://www.rosnedra.gov.ru/>

При входе на сайт Вам необходимо нажать на кнопку VIII Всероссийский съезд геологов.

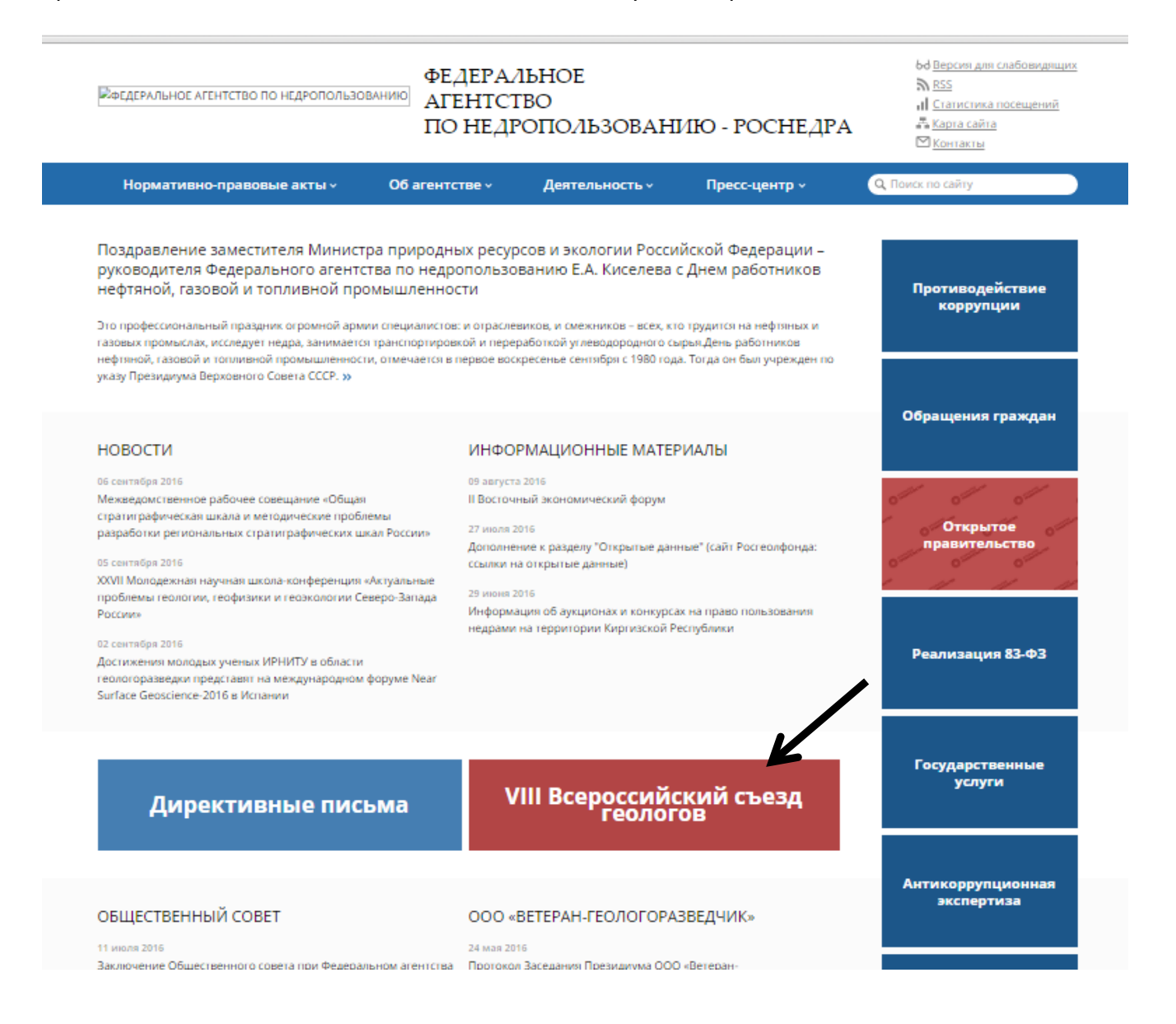

После нажатия Вы переходите на страницу, где освещены все вопросы проведения Съезда. Здесь Вы можете ознакомиться с общей информацией, программой мероприятия, пройти Регистрацию или войти в Личный кабинет (для уже зарегистрированных участников), восстановить пароль в случае его утери.

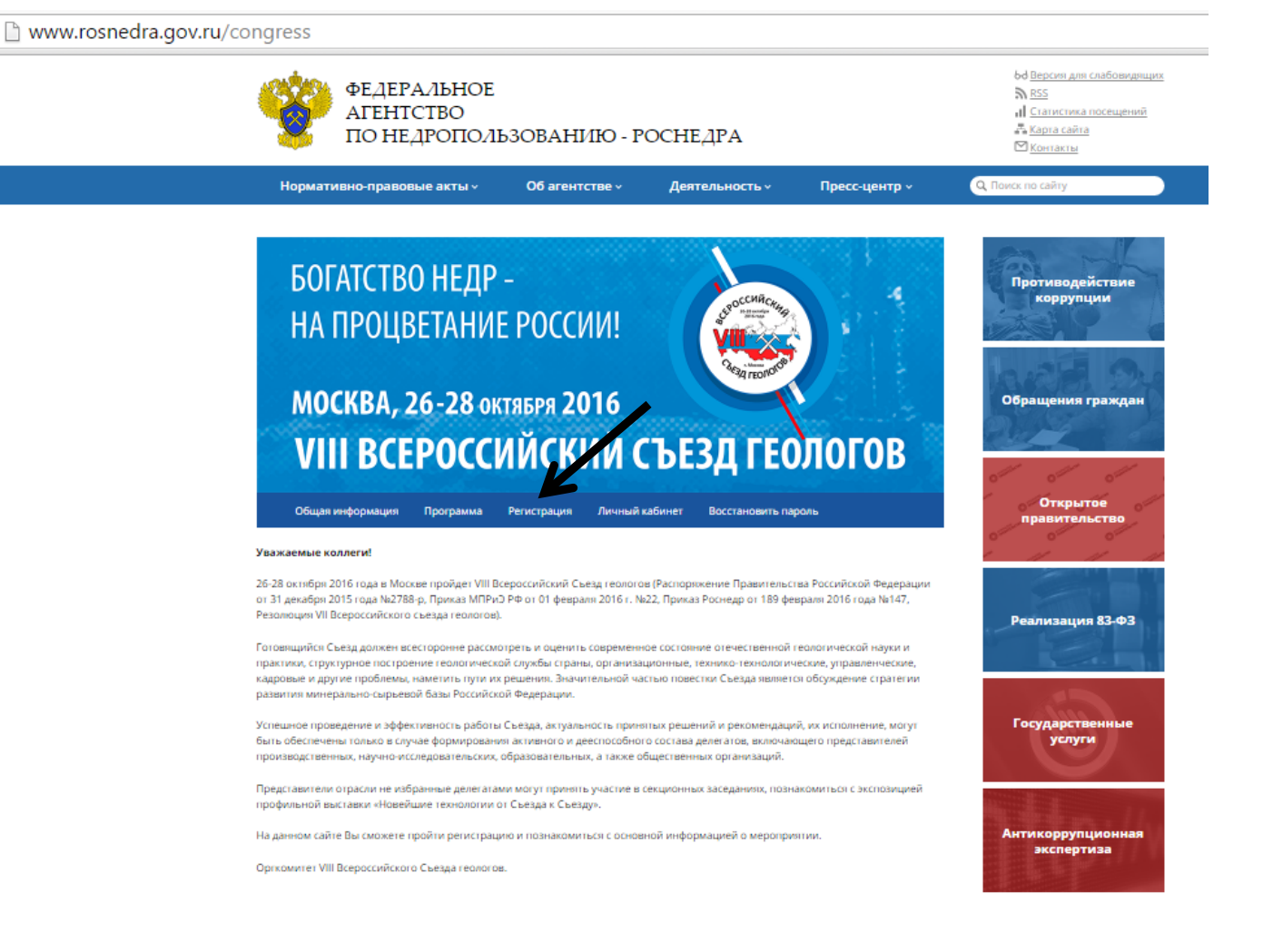

При переходе в Закладку Общая информация - Вам доступны основные документы регламентирующие работу Съезда.

В закладке Программа - представлена краткая информация о программе и приведен регламент заседаний.

**Если Вы еще не зарегистрированы,** то Вам необходимо нажать на кнопку Регистрация (указано стрелкой на рис. выше). При нажатии, перед Вами откроется регистрационная форма, где необходимо заполнить все поля. Поля, отмеченные \*, являются обязательными к заполнению.

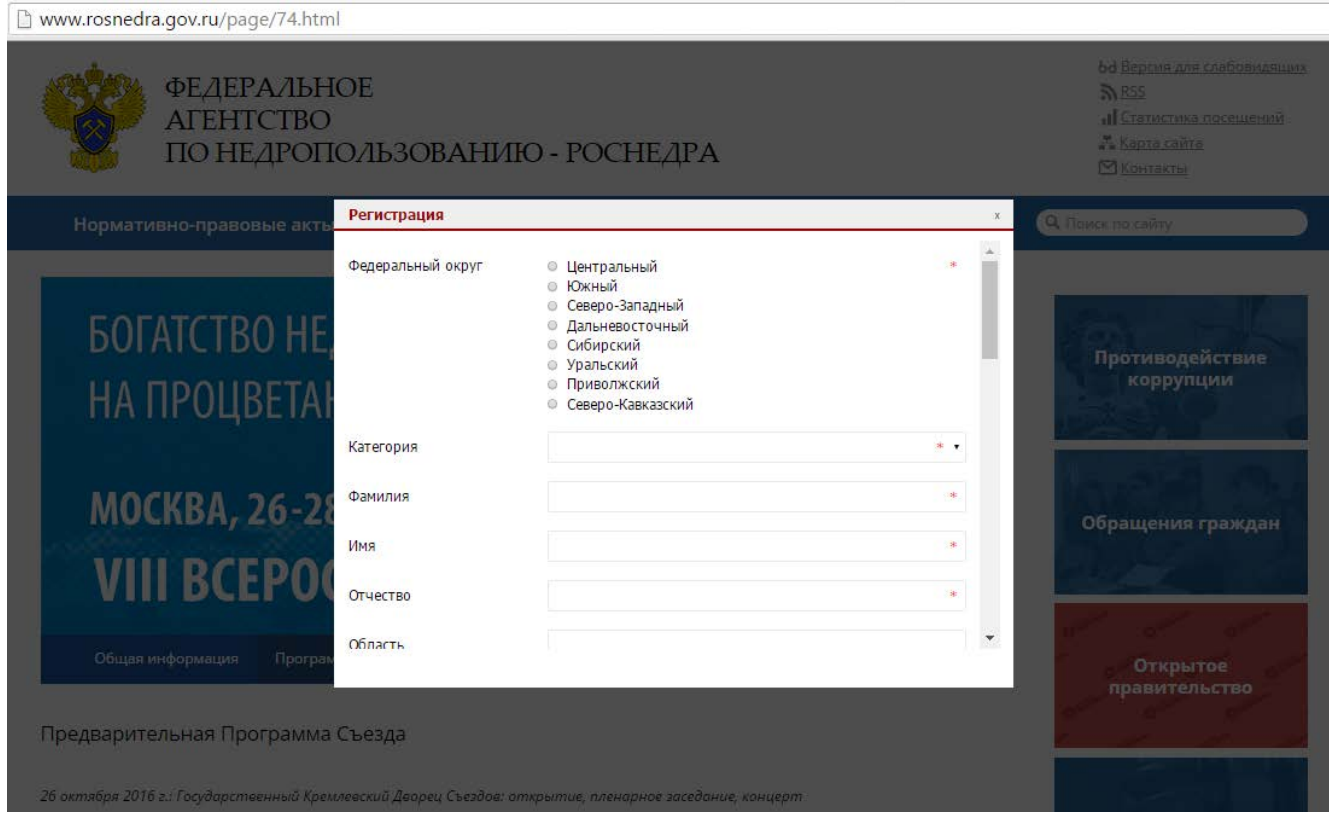

После заполнения всех полей необходимо нажать на кнопку **Зарегистрироваться**

#### Перед Вами откроется следующее окно:

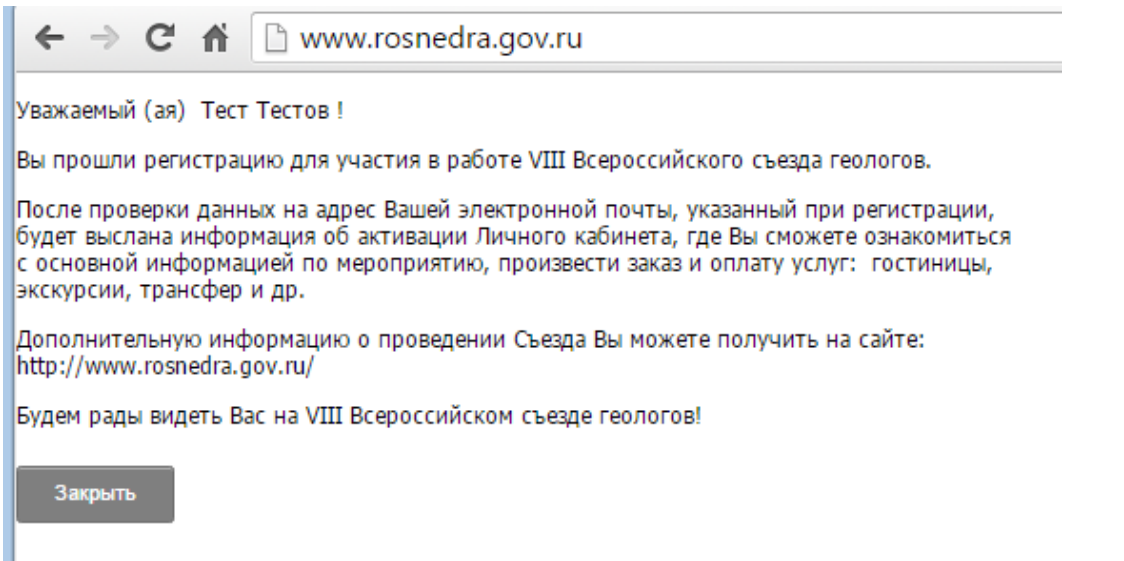

Копия данного письма направляется на электронный адрес, указанный при регистрации.

Ваши данные в течение нескольких дней будут проверены Администратором. В подтверждении этого Вам на почту придет письмо с подтверждением активации Личного кабинета с электронного адреса: shtab@rosnedra.gov.ru.

После получения письма Вы сможете зайти в Личный кабинет.

В Личном кабинете Вы можете:

- проверить свои данные

- ознакомиться со списком зарегистрированных участников и статистикой по регионам

- посмотреть последнюю версию программы и информацию о месте проведения мероприятий

Съезда

- произвести заказ и оплату услуг: гостиничного размещения, экскурсионной программы, трансфера

**Если Вы уже зарегистрированы,** то Вам необходимо пройти в Личный кабинет. Вы можете это сделать нажав на соответствующую кнопку.

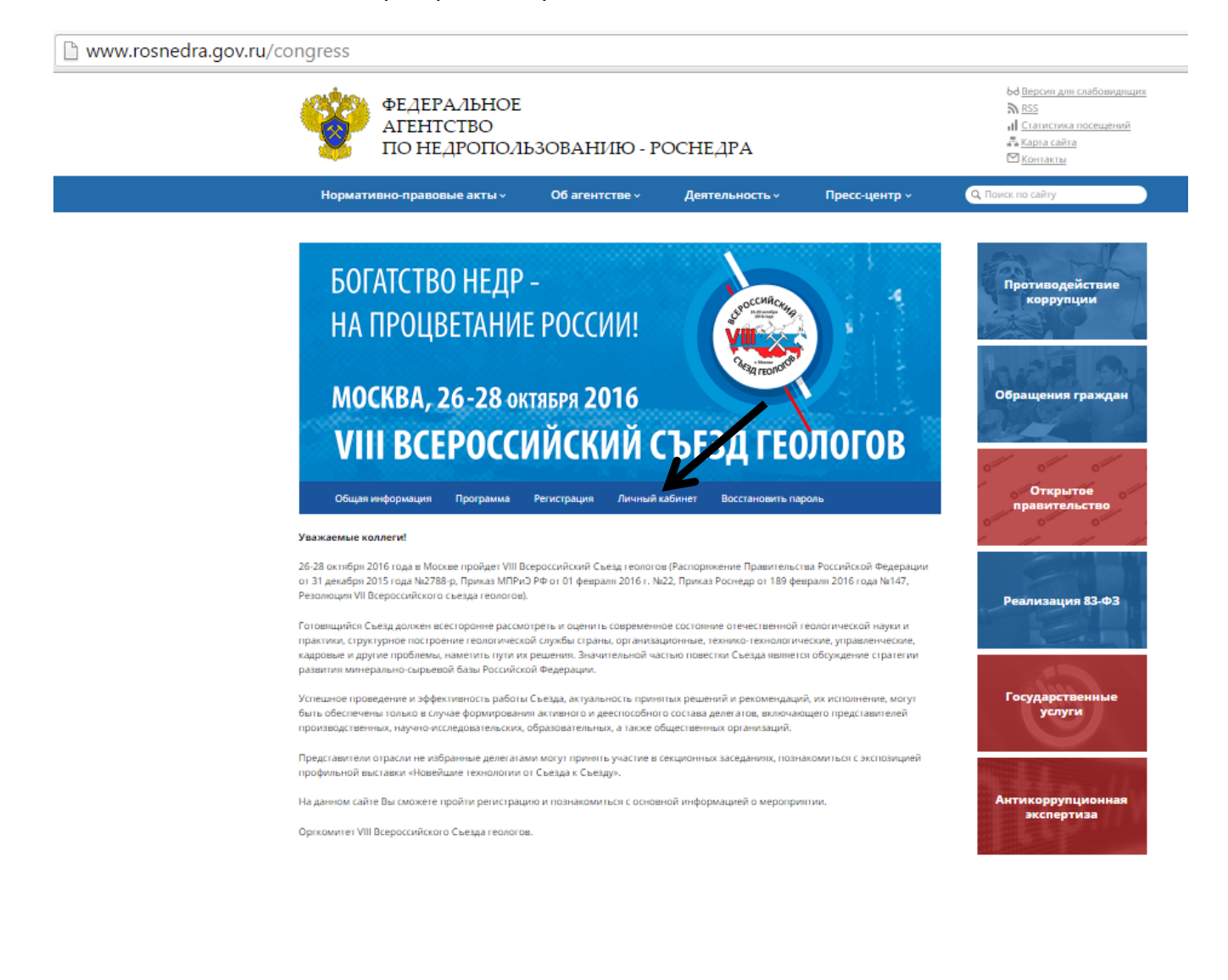

### регистрационной формой:

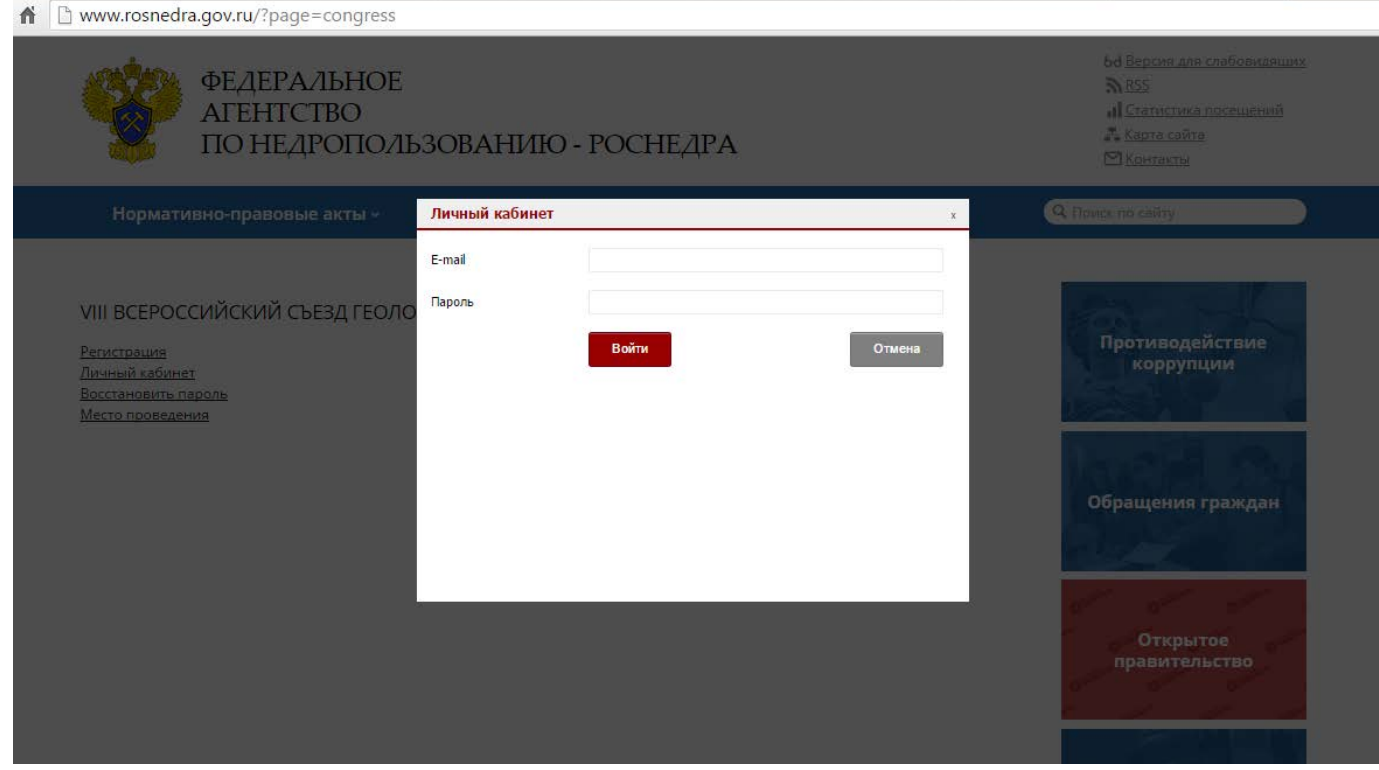

При входе в Личный кабинет вводится логин и пароль, указанный при регистрации.

Вход в Личный кабинет возможен после проверки данных Администратором и после получения соответствующего письма.

В Личном кабинете Вы также можете произвести заказ услуг:

При нажатии на **кнопку Заказ услуг** , участник попадает на страницу с

возможностью заказа услуг:

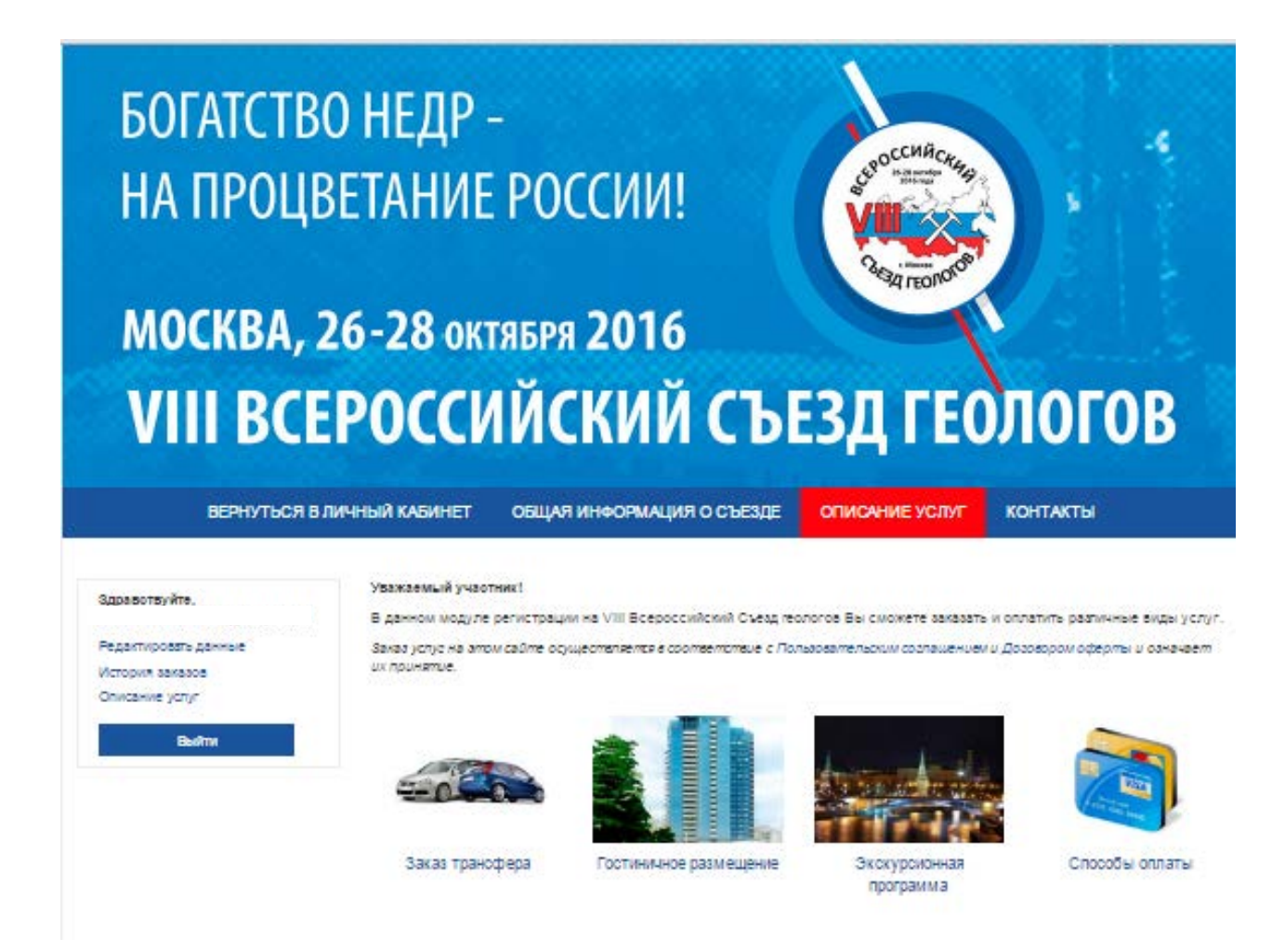

В каждом разделе приведена информация о соответствующих услугах.

Участнику предложены следующие варианты оплаты:

- по договору
- по квитанции через банк
- банковской картой

Прием платежей обеспечивает ООО "Триалог"

В случае возникновения вопросов при регистрации и заказе услуг, Вы можете обратиться к **Техническому партнеру мероприятия - ООО "Триалог" по вопросам регистрации, заказа услуг и оплаты:** тел.: +7 (499) 390-34-38, +7 (926) 848-23-58 факс: +7 (499) 137-34-79 e-mail: [rosnedra@confreg.org](mailto:rosnedra@confreg.org)